## **วิธีการตั้งชื่อเครื่องคอมพิวเตอร์(Computer Name)**

**การเรียนโปรแกรม Speexx จ าเป็นต้องเปลี่ยน Computer Name เป็นภาษาอังกฤษ เท่านั้น**

**1. คลิกขวา ที่ This PC เลือก Properties**

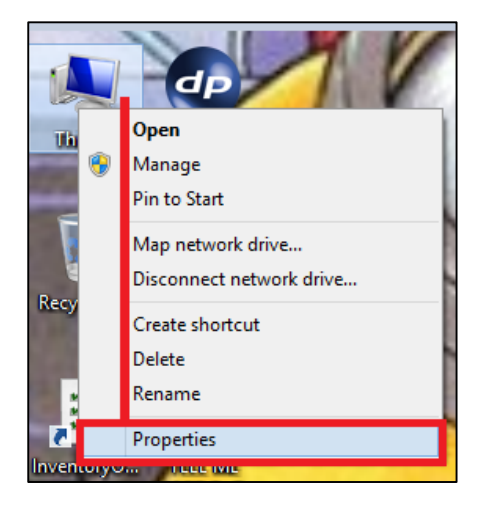

## **2. หาก Computer name เป็นภาษาไทย ให้ ท าการ คลิกเลือก "change settings"**

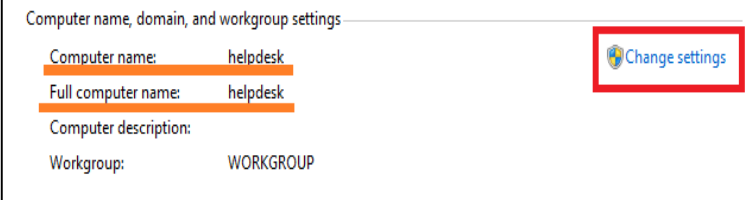

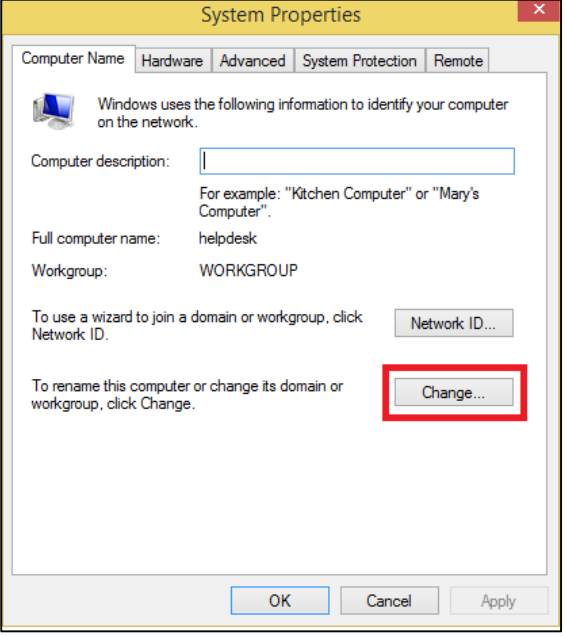

## **3. คลิกเลือก Change ตามสีเหลี่ยมสีแดง 4. เปลี่ยน Computer name เป็น ภาษาอังกฤษและกด OK**

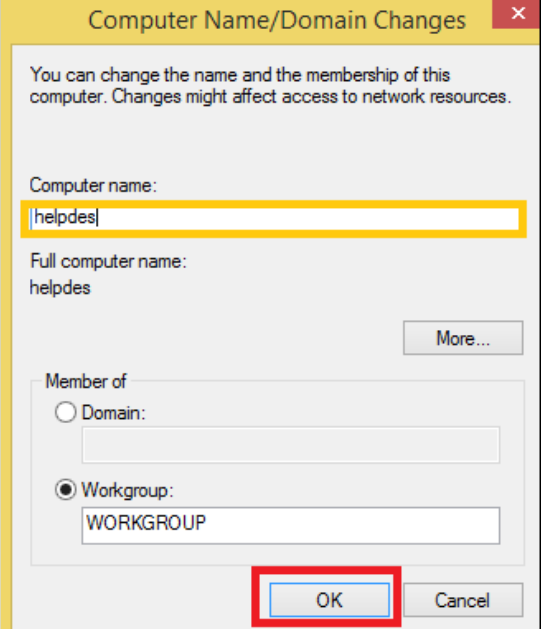

ฝ่ายพัฒนาสารนิเทศอิเล็กทรอนิกส์ สำนักวิทยบริการและเทคโนโลยีสารสนเทศ มหาวิทยาลัยเทคโนโลยีราชมงคลธัญบุรี